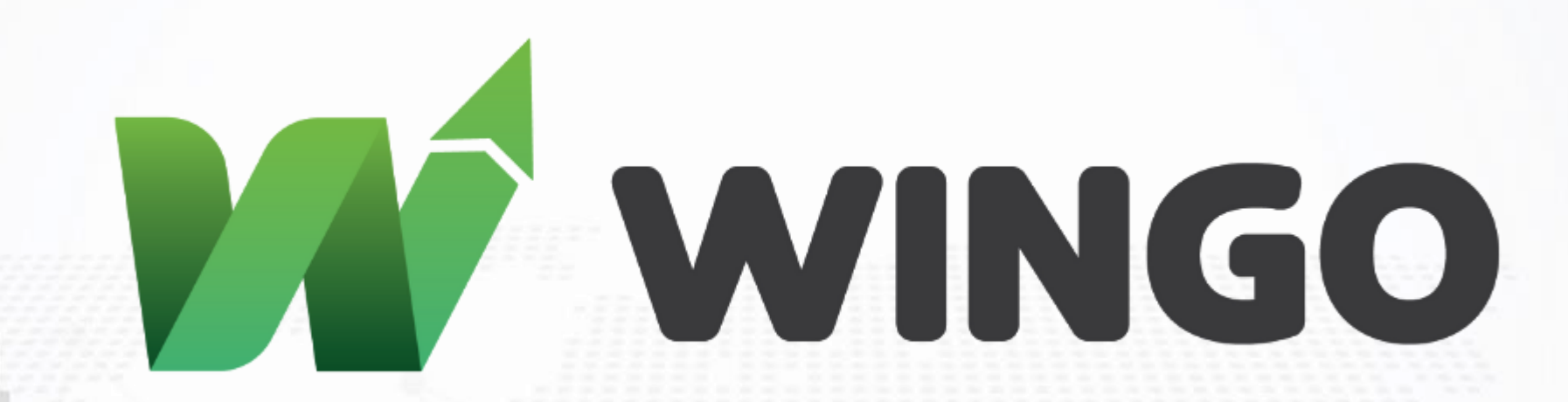

**برای ورود و ثبت نام در بروکر Markets Wingo ابتدا از طریق لینک زیر، وارد سایت این بروکر شوید:**

**[ورود به سایت بروکر وینگو مارکتس\)](https://client.wingomarkets.com/links/go/128)کلیک نمایید(**

**در صورت باز نشدن لینک از VPN استفاده کنید** 

**اطالعات خواسته شده را با انگلیسی وارد کنید.**

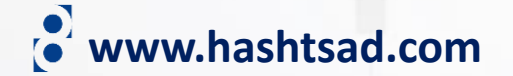

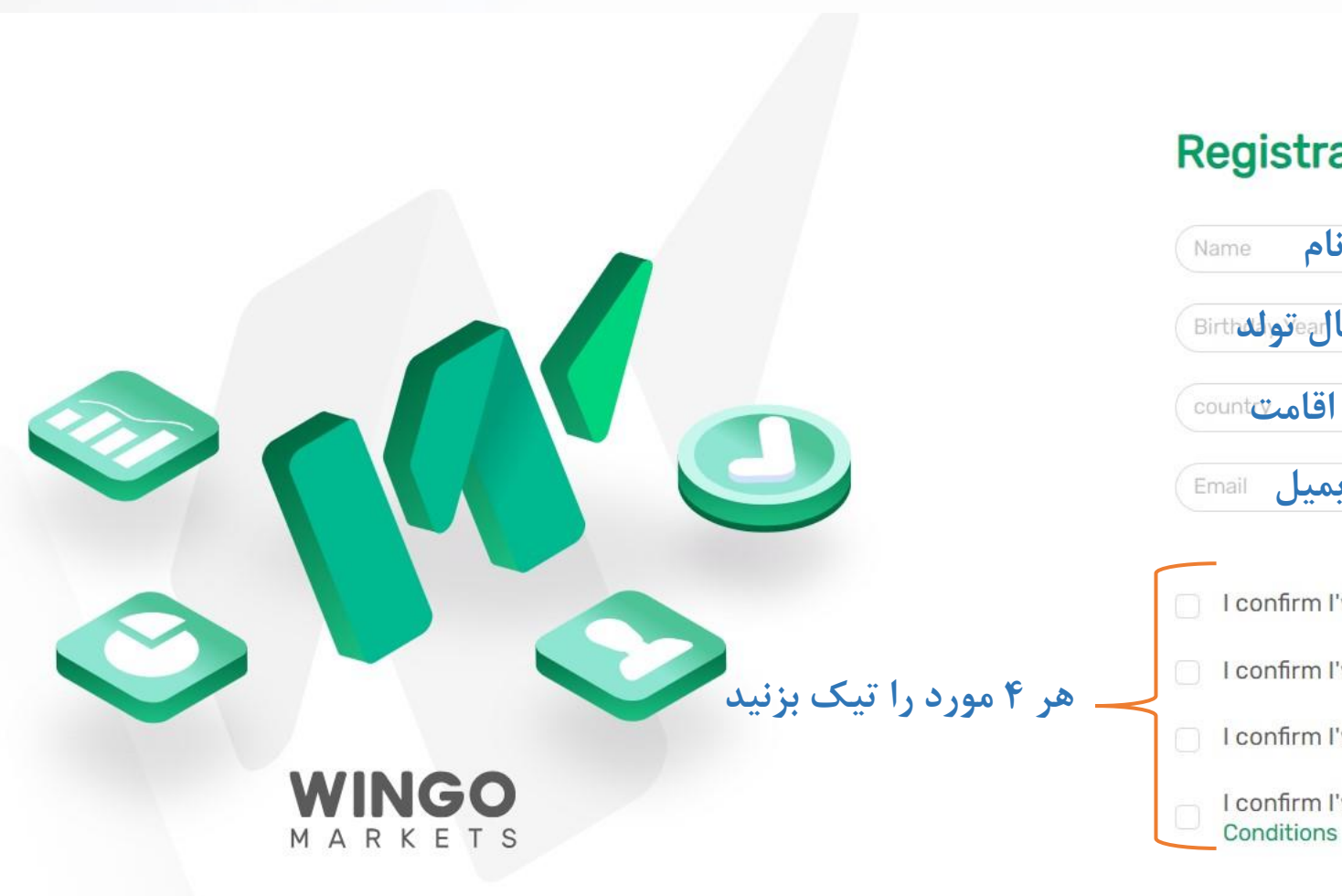

## **اطالعات خواسته شده را وارد نمایید**

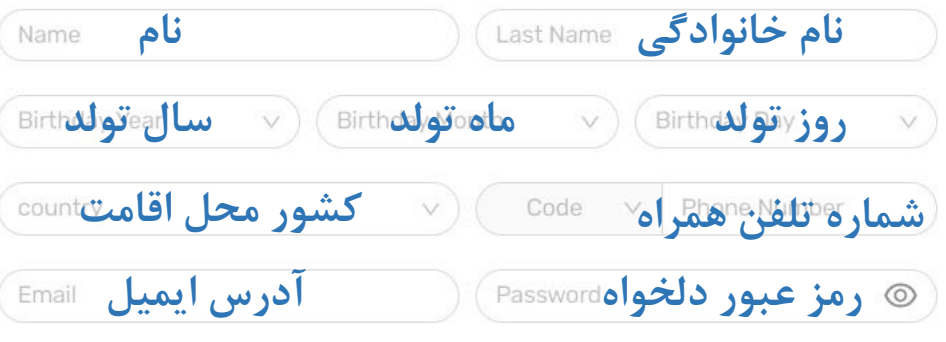

I confirm I've read, understand and agree to the Order Execution

I confirm I've read, understand and agree to the Wingo Privacy Policy

I confirm I've read, understand and agree to the Wingo Risk Warning

I confirm I've read, understand and agree to the Wingo Terms and

Already have an account?

**روی دکمه باال کلیک کنید**

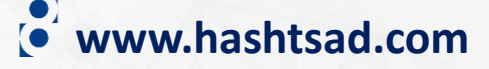

 $\overline{\phantom{a}}$ 

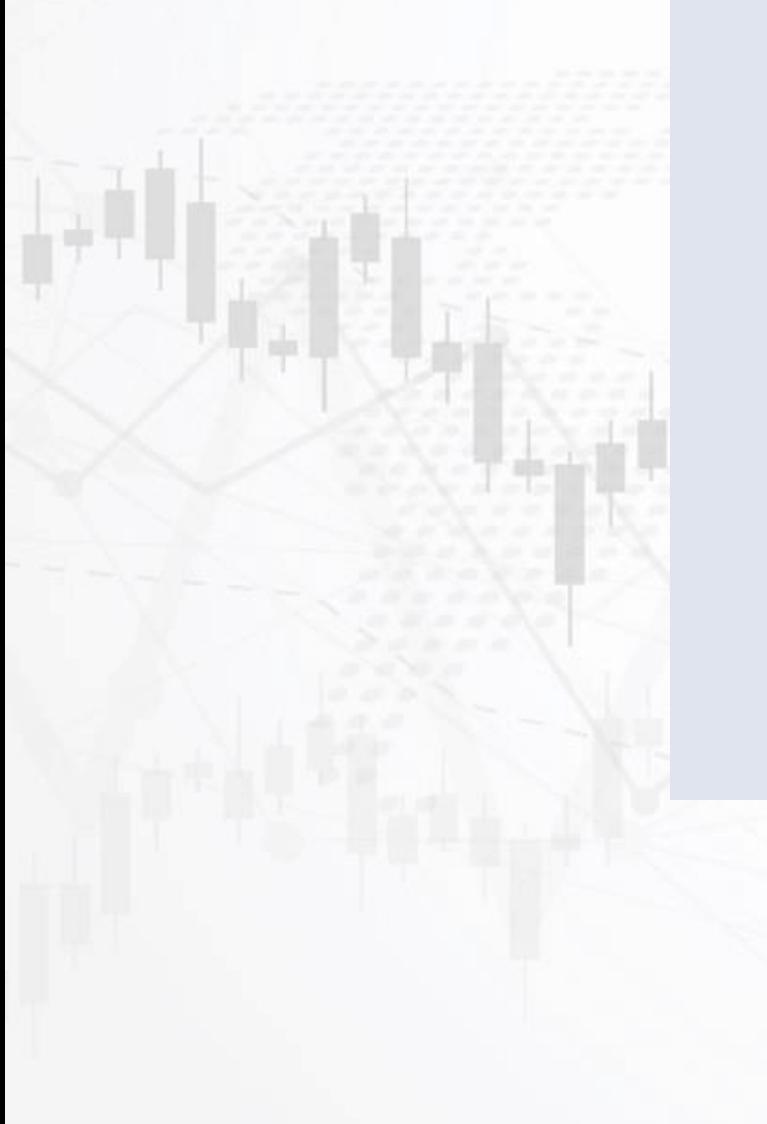

## **PIN CODE**

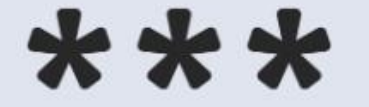

## Dear Majid,

Enter the following PIN on the registration form to confirm your E-mail Address. PIN: tn24

Alternatively, you can Here to verify your Email address.

**Verify Email وارد ایمیل خود شده و در ایمیل ارسالی از طرف بروکر روی دکمه باال کلیک کنید**

**www.hashtsad.com**

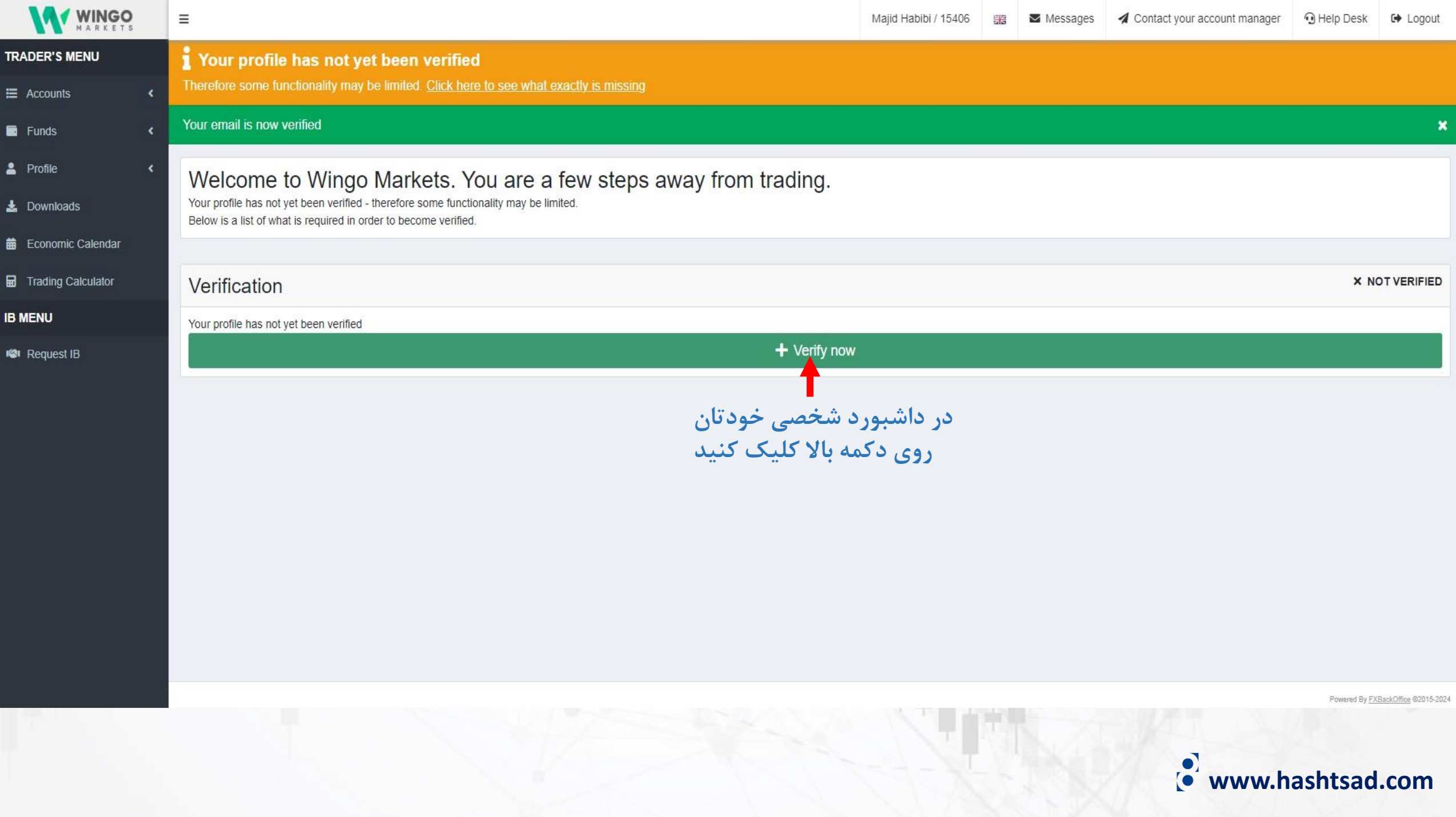

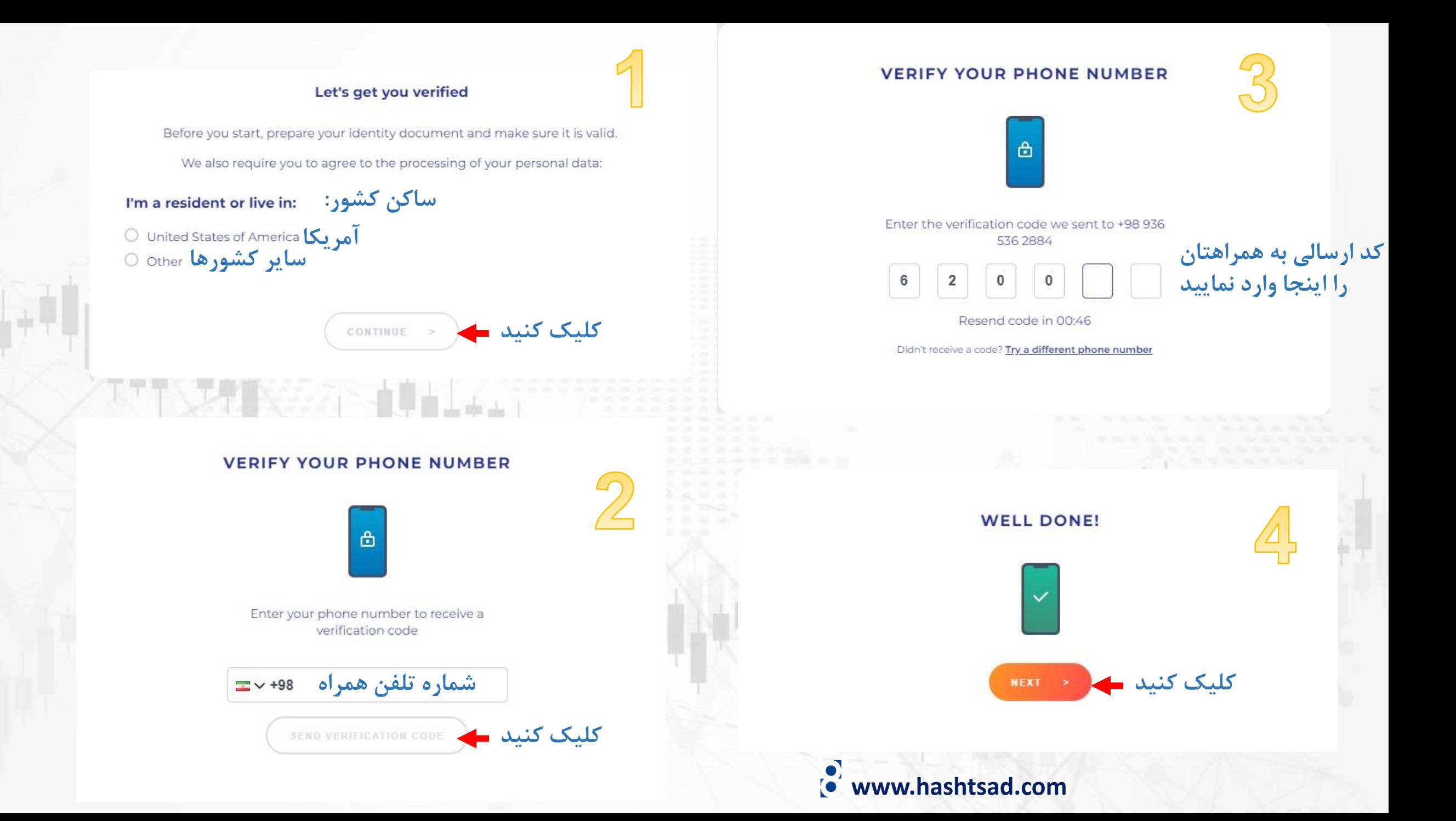

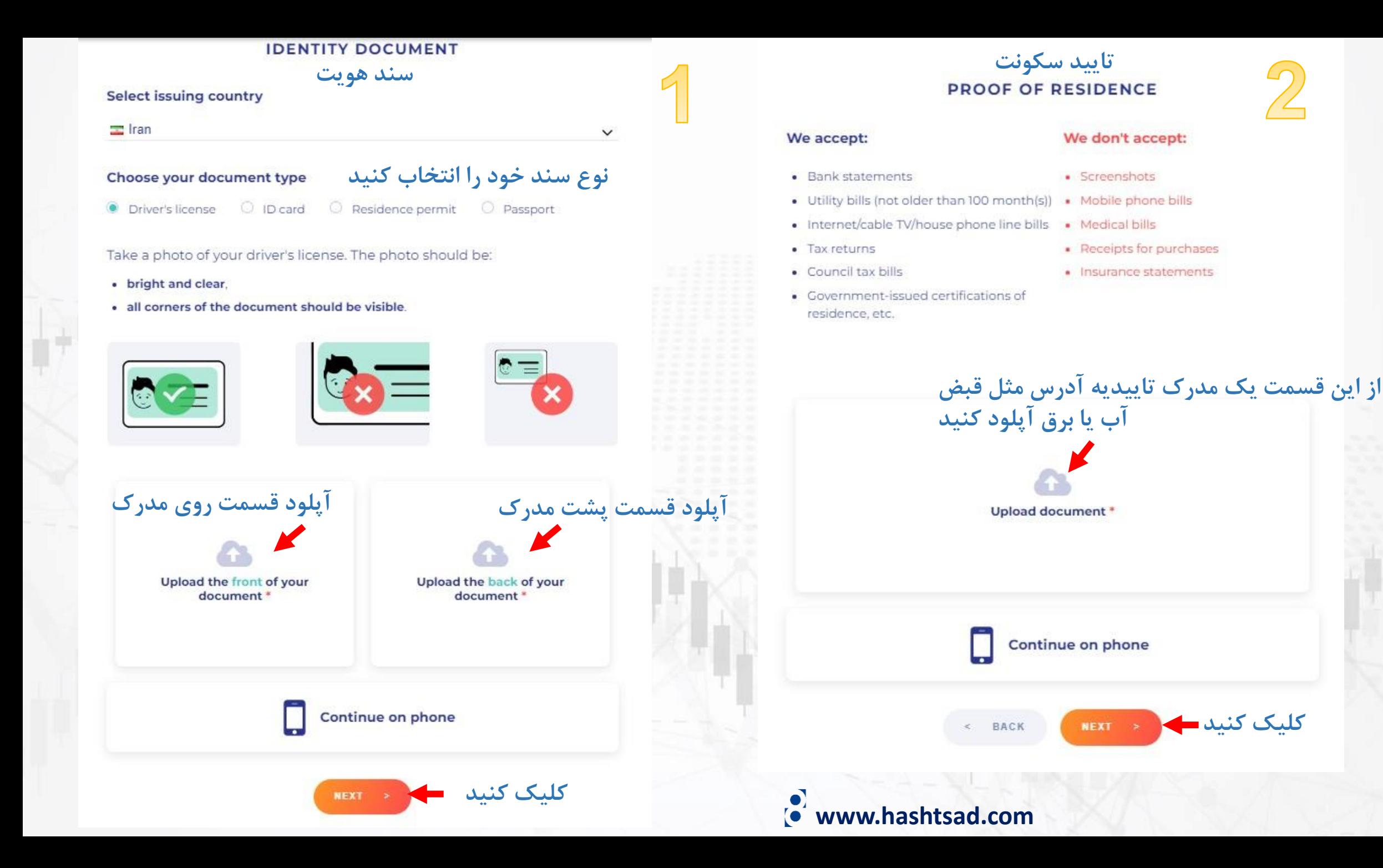

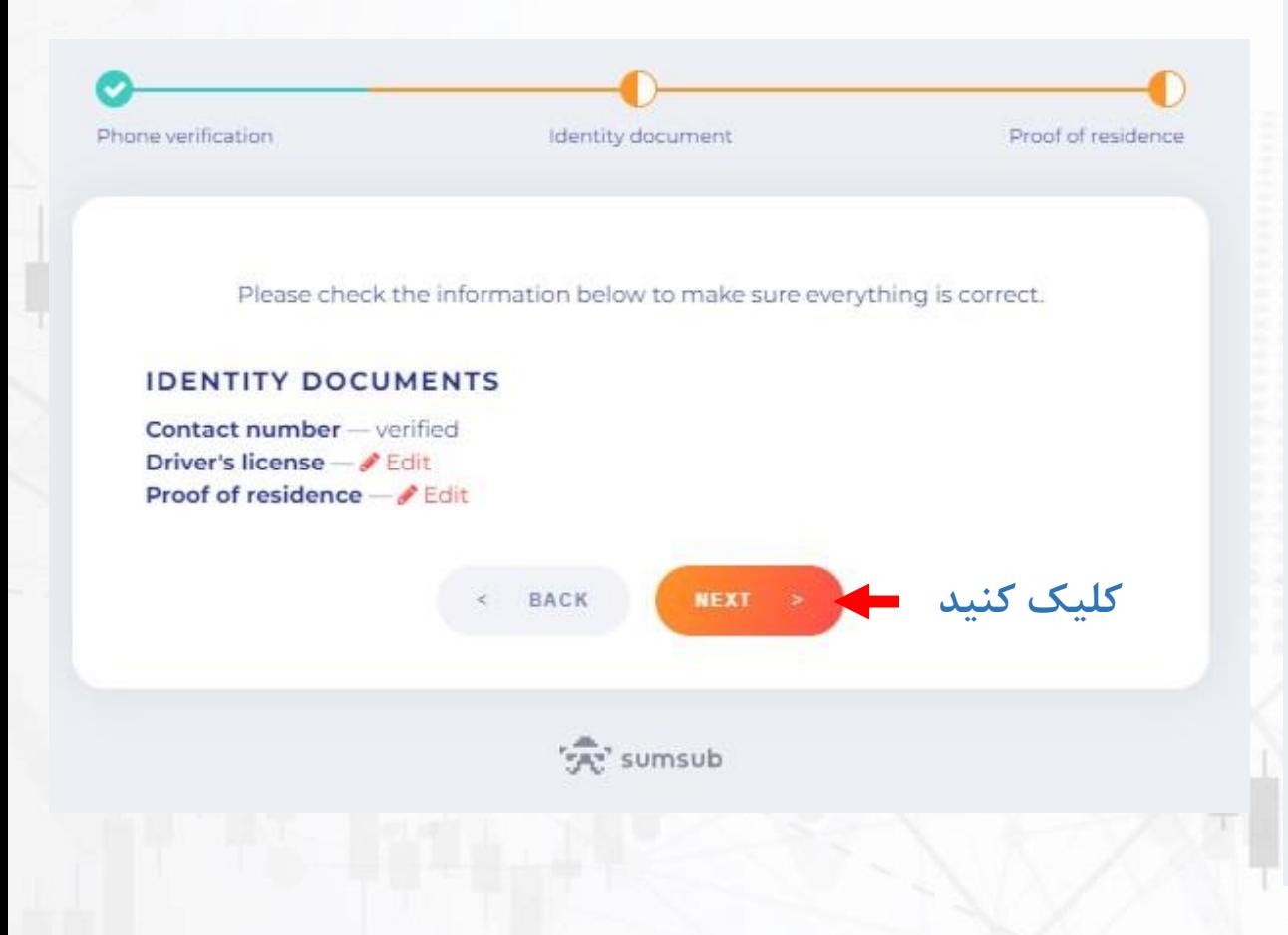

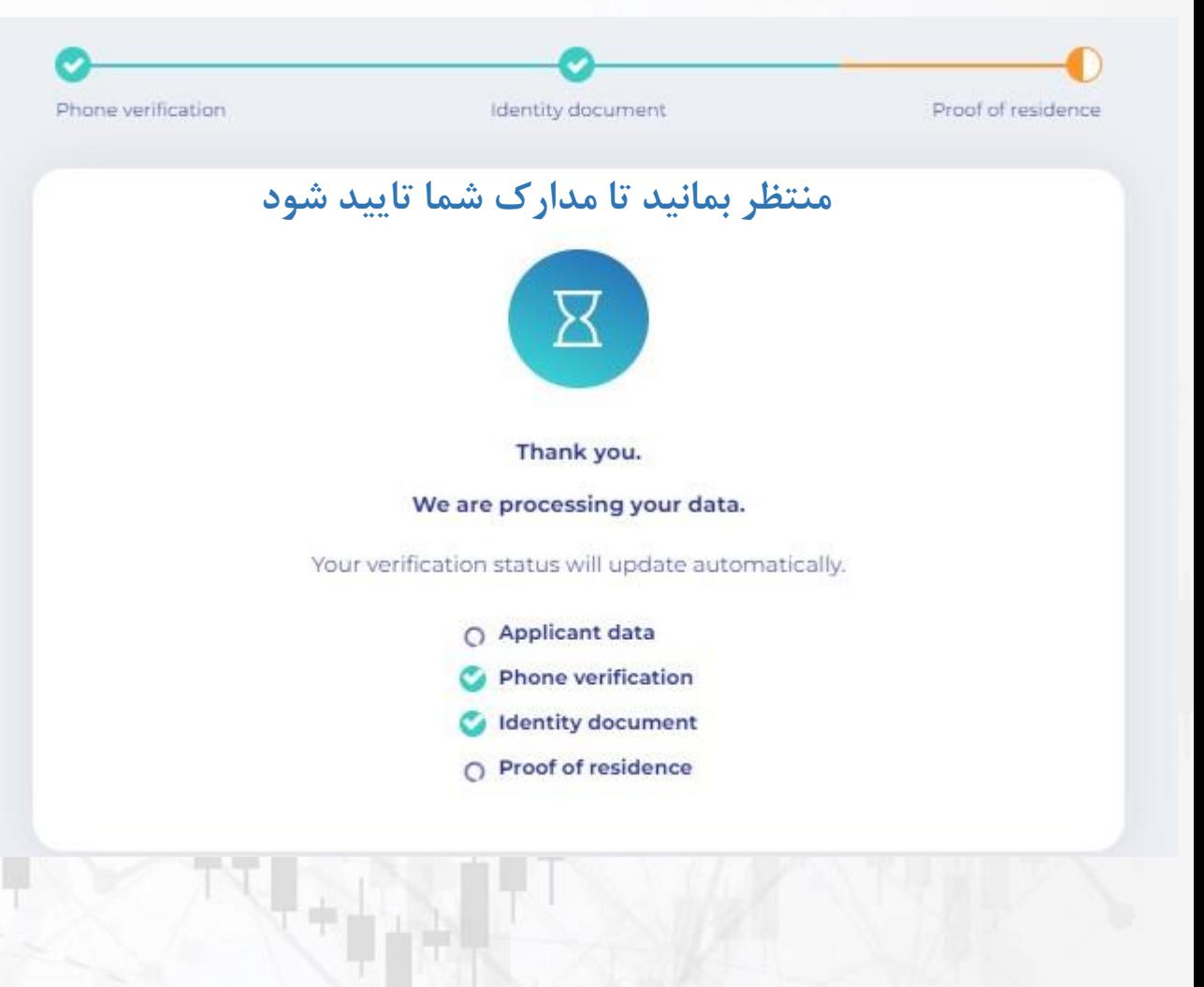

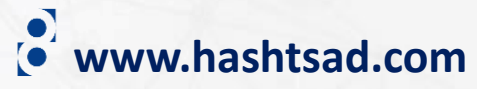

## **برای کسب اطالعات کامل راجع به بروکر Markets Wingo بر روی لینک زیر کلیک کنید:**

**[https://hashtsad.com/wingo](https://hashtsad.com/wingo-markets-broker-review-registration-spreads/)**

**با آرزوی موفقیت و سود آوری برای شما عزیزان**

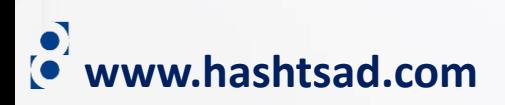